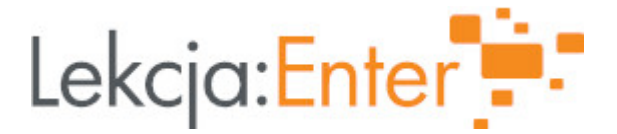

## **Autor/autorka**

Bożena Borucka

## **1. Etap edukacyjny i klasa**

szkoła podstawowa - klasa VI

#### **2. Przedmiot**

• informatyka

## **3. Temat zajęć:**

Kompozycje graficzne w programie Gimp - powtórzenie i i utrwalenie wiadomości i umiejętności.

## **4. Czas trwania zajęć**

45 minut

#### **5. Uzasadnienie wyboru tematu**

Realizacja podstawy programowej w zakresie tworzenia ilustracji w edytorze grafiki - rysowania oraz przekształcania obrazu (II.3a), a także gromadzenia, porządkowania i selekcjonowania potrzebnych zasobów na komputerze (II.4)

#### **6. Uzasadnienie zastosowania technologii**

Edytor grafiki rastrowej Gimp jest bezpłatnym programem to tworzenia i edycji obrazów. Możliwości programu dorównują wielu płatnym programom do edycji zdjęć.

## **7. Cel ogólny zajęć**

Powtórzenie i utrwalenie zdobytych wiadomości i umiejętności

## **8. Cele szczegółowe zajęć**

- 1. uczeń zna i potrafi zastosować narzędzia programu Gimp
- 2. uczeń korzysta z różnych narzędzi zaznaczania
- 3. uczeń wie co to jest warstwa i wykorzystuje warstwy do tworzenia swoich prac
- 4. uczeń tworzy kompozycje graficzne
- 5. uczeń potrafi zapisać swoją pracę z odpowiednim rozszerzeniem

## **9. Metody i formy pracy**

- pogadanka,
- pokaz,
- indywidualna praca ćwiczenia praktyczne
- ćwiczenia interaktywne,

## **10. Środki dydaktyczne**

- 1. Komputer z dostępem do internetu.
- 2. Platforma OFFICE365.
- 3. Program Gimp
- 4. Platforma epodreczniki.pl.

5.wordwall.net 6.quizizz.com 7.wBasny film instrukta|owy "Fotomonta| w programie Gimp" [https://1drv.ms/v/s!AsOjrIK9ee8AgjtMS0KpN3G](https://1drv.ms/v/s!AsOjrIK9ee8AgjtMS0KpN3GEEq0r?e=e1uYwq)EEq0r?e=e1uYwq 8.pixabay.com 11. Wymagania w zakresie technologii Komputer z dostpem do interentu Dost p do platformy Microsoft 365 Program Gimp 12. Przebieg zaj Aktywno[ nr 1 Temat: Faza wprowadzajca Czas trwania 10 minut Opis aktywno[ci 1. Czynno[ci organizacyjne - przywitanie z uczniami - sprawdzenie obecno[ci - podanie tematu i celu zaj 2. Przypomnienie podstawowych narzdzi programu Gimp - uczniowie wykonuj zadanie na to patformie wall.net/resource/14814914/przybornik[programu-gimp-dopasuj-narz%c4%99](https://wordwall.net/resource/14814914/przybornik-programu-gimp-dopasuj-narzędzie-do-opisu)dzie-do-opisu - uczniowie przesyBaj na czacie nauczycielowi ilo[ zdobytych punktów Aktywno[ nr 2

# Temat

Faza realizacyjna - wiczenia praktyczne

#### Czas trwania

15 minut

#### Opis aktywno[ci

1. Uczniowie indywidulnie z mo|liwo[ci konsultacji z nauczycielem wykonuj wicze podrczniki i przesyBaj nauczycielowi

2 [https://epodreczniki.pl/a/obrobka-cyfrowa-zdjec-w-w](https://epodreczniki.pl/a/obrobka-cyfrowa-zdjec-w-warstwach/DAyEeTpoZ)arstwach/DAyEeTpoZ

2. Nauczyciel wspólnie z uczniami wykonuje wiczenie 4 z platformy e podrczniki

[https://epodreczniki.pl/a/obrobka-cyfrowa-zdjec-w-w](https://epodreczniki.pl/a/obrobka-cyfrowa-zdjec-w-warstwach/DAyEeTpoZ)arstwach/DAyEeTpoZ

-nauczyciel omawia i pokazuje mo|liwo[ci zapisu obrazu - .xcf, .jpg, .bmp, .gif, .png

Aktywno[ nr 3

#### Temat

Faza realizacyjna - wiczenia praktyczne - kompozycja graficzna

#### Czas trwania

15

#### Opis aktywno[ci

1. Samodzielne tworzenie fotomonta|u przez uczniów - uczniowie pracuj indywidulr konsultacji z nauczycielem

- nauczyciel rozmawia z uczniami na temat fotomonta|u i przypomina o prawach aut

- nauczyciel w celu przypomnienia jak utworzy fotomonta| prezentuje film instrukta w programie Gimp"

- uczniowie tworz fotomonta| z wybranych przez siebie obrazów ze strony pixabay.

- uczniowie przesyBaj prac nauczycielowi

Aktywno[ nr 4

#### Temat

Podsumowanie zaj

#### Czas trwania

5

Opis aktywno[ci

- 1. Ch tni uczniowie prezentuj swoje prace.
- 2. Nauczyciel wysyBa link do zadania domowego na platformie quiziiz.pl quiz p zdobyte wiadomhofps://quizizz.com/admin/quiz/6080223ea28461001c9cc6d5
- 3.Uczniowie wypeBniaj anonimow ankiet [https://forms.office.com/Pages/ResponsePage.as](https://forms.office.com/Pages/ResponsePage.aspx?id=bbjH5wRj20-gjWpr1QNovjxMM1CyyRBKmrEpuxzrP6ZUQU9ISldCU1hEWUdWQ1lVRTE1MDVVTFI2Qy4u)px?id=bbjH5wRj20 gjWpr1QNovjxMM1CyyRBKmrEpuxzrP6ZUQU9ISIdCU1hEWUdWQ1IVRTE1MDVVTF
- 13. Sposób ewaluacji zaj

Zadania wys?ane przez uczniów. Ankieta ewaluacyjna. 14. Licencja

CC BY-NC 4.0 - Uznanie autorstwa-U|ycie niekomercyjne 4z0joWzi dozyonpairsoud biwencji

15. Wskazówki dla innych nauczycieli korzystajcych z tego scenariusza

Lekcja prowadzona zdalnie poprzez aplikacj? Teams.

- 16. MateriaBy pomocnicze
- 17. Scenariusz dotyczy Zintegrowanej Platformy Edakacyjnej:
- 18. Forma prowadzenia zadjalna